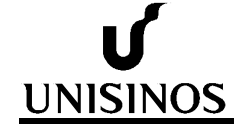

## **Dicas para digitalizar documentos**

Este documento visa a auxiliar os usuários com algumas dicas de digitalização a fim de auxiliar que os documentos atendam aos limites de tamanho e formato impostos.

Quando você usar um scanner ou impressora multifuncional para digitalizar um documento, é preciso realizar alguns ajustes.

**1º Ajuste da resolução:** O valor da resolução define a quantidade de pontos por polegada (dpi) a serem capturados. Assim quanto maior esse número (dpi), melhor será a qualidade da digitalização e maior será o tamanho do arquivo.

Em caso de fotos, ou documentos com letras de tamanho comum (procurações, etc.) uma resolução de 100 dpi deve ser suficiente; e, em casos de documentos cujas letras sejam pequenas, é aconselhável uma definição maior, algo em torno de 150 dpi.

**2º Ajuste de cor:** Selecione "Preto e branco".

**3º Ajuste o formato do arquivo:** Para os processos da Unisinos, você deve utilizar PDF.

Caso o documento ainda não atenda às restrições de tamanho do processo, você poderá usar um dos métodos abaixo para reduzir o tamanho do seu arquivo PDF.

**Usando um programa conversor de PDF.** Instale uma impressora PDF em seu sistema que permita que o programa crie arquivos PDF ao invés de imprimir usando uma impressora física. O recomendado pela Unisinos é o PDFCreator.

Para tentar reduzir o tamanho do arquivo, siga os seguintes passos:

**1º** Abra o arquivo PDF com qualquer leitor de PDF.

**2º** Clique em arquivo e escolha **"Imprimir"**

**3º** Na seção de escolha de impressora, escolha a opção referente ao conversor que você instalou.

**4º** Clique em **"Propiedades"**. Dependendo do seu software PDF, você verá diferentes opções, mas todas devem permitir que você escolha a qualidade que você deseja usar para criar o novo arquivo.

**Encontre um serviço de conversão online.** Há vários sites que irão reduzir o tamanho dos seus PDFs. Você envia o arquivo para o servidor do site, ele é comprimido e depois é enviado de volta para você. Os tamanhos de arquivos normalmente precisam ser menores que 5-10MB, Serviços populares são:

**SmallPDF –** Este site comprimirá arquivos PDF e irá retorná-los rapidamente para você. Não há limite de tamanho de arquivo, ou o número de vezes que você pode usar o serviço.

**Neevia's PDFCompress** – Este site tem um limite de 5MB por arquivo, mas lhe dá muito mais controle sobre as opções de compressão, do que o SmallPDF.

**PDFCompressor –** Nesse site, você pode comprimir até 20 documentos ao mesmo tempo.

Importante! **Independentemente da ferramenta que você usar, atente-se para o licenciamento da mesma, pois algumas podem ter custo no seu uso.**